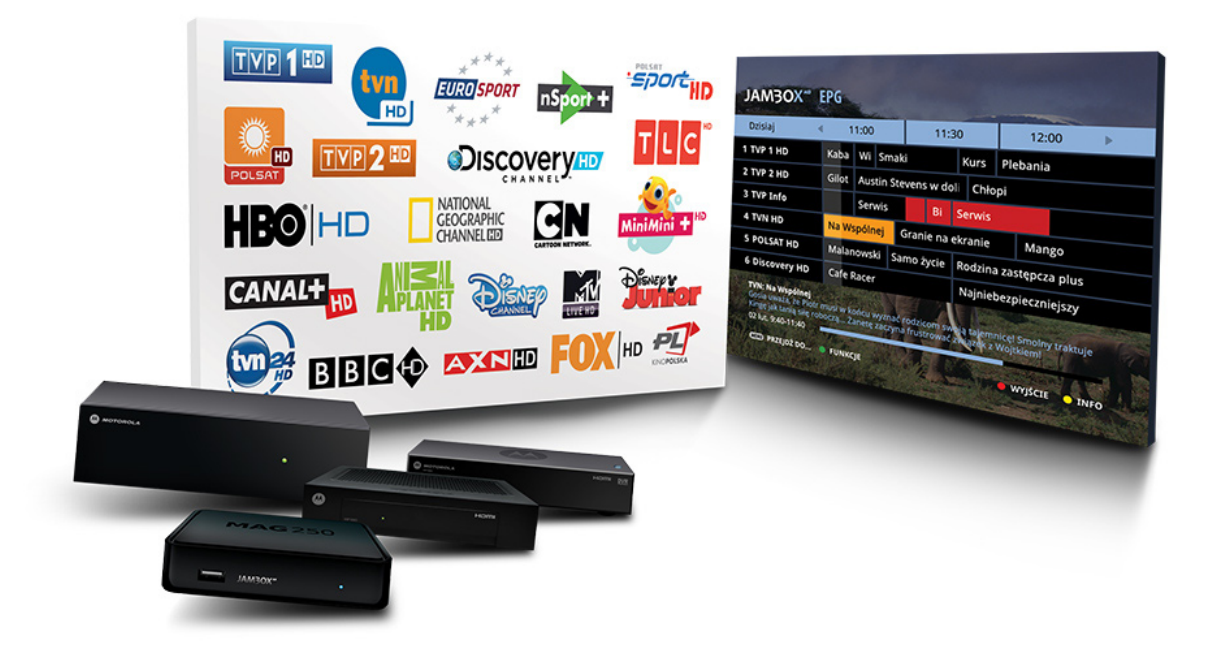

# **Instrukcja obsługi**

**Wersja 2.2 02/12/2014**

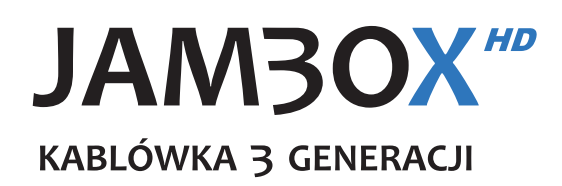

Copyright 2014 SGT S.A. Wszystkie prawa zastrzeżone. www.jambox.pl

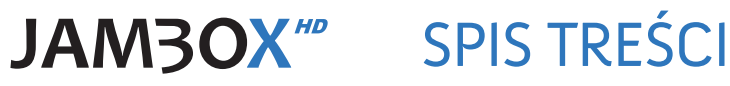

KABLÓWKA 3 GENERACJI

## **1. Instalacja i podłączenie**

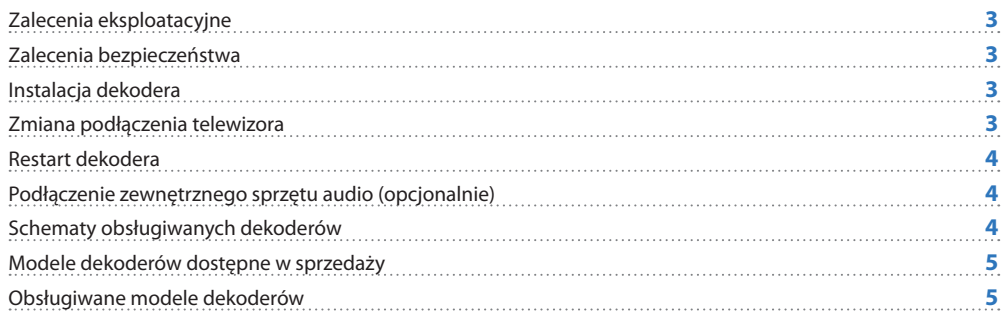

## **2. OBSŁUGA DEKODERA**

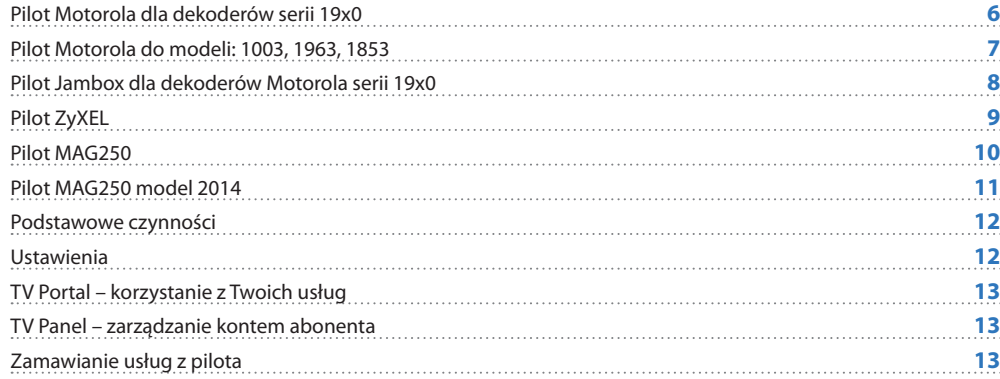

## **3. oglądanie telewizji**

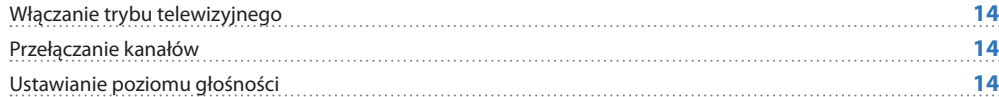

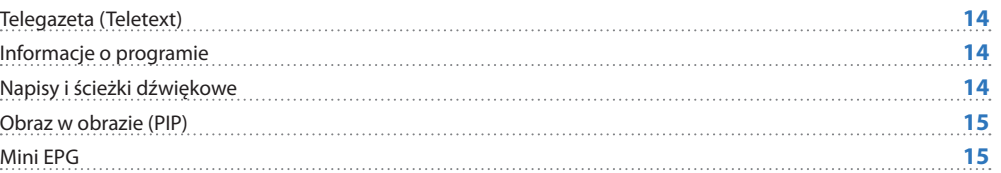

## **4. PRZEWODNIK EPG I JEGO FUNKCJE**

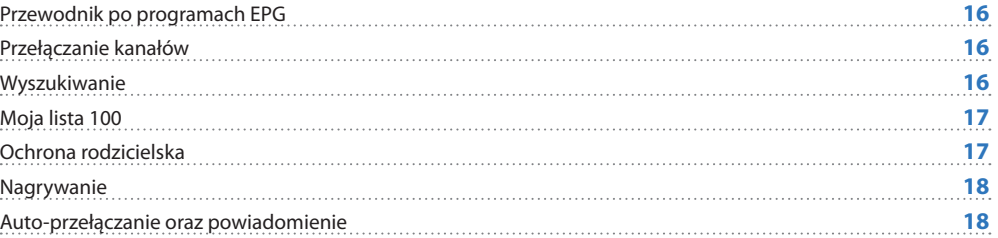

## **5. zatrzymywanie TV I NAGRYWANIE**

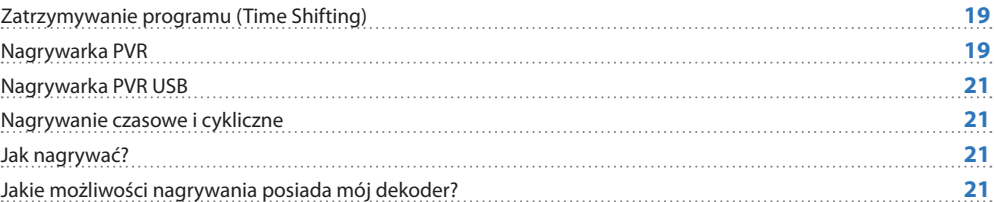

# **6. DODATKOWE FUNKCJONALNOŚCI**

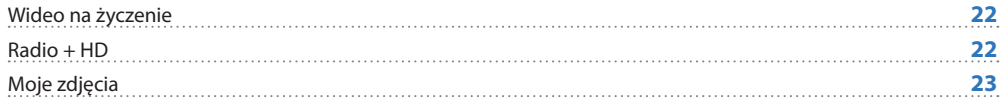

<span id="page-2-0"></span>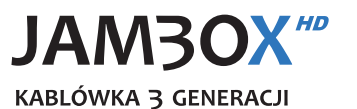

# **1.** INSTALACJA I PODŁĄCZENIE

**UWAGA!**  NIGDY NIE WYŁĄCZAJ DEKODERA, JEŚLI MIGA DIODA (1) (ZASILANIE)

## **Zalecenia eksploatacyjne**

**DEKODER** (STB – set-top-box) to urządzenie pozwalające na dekodowanie dostarczanego sygnału telewizyjnego w lokalu Abonenta oraz na dostęp do wszelkich innych usług oferowanych na platformie JAMBOX. STB z dyskiem posiada dodatkowo szereg funkcjonalności związanych z możliwością nagrywania materiałów multimedialnych na dysku urządzenia.

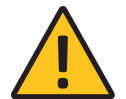

**UWAGA**!

W celu ograniczenia ryzyka wystąpienia pożaru lub porażenia prądem, nie narażaj dekodera (set-top-boxa) na działanie deszczu lub innych płynów.

## **Zalecenia bezpieczeństwa**

- **Przeczytaj instrukcję, zachowaj ją i postępuj zgodnie z jej zaleceniami.**
- Zwracaj uwagę na ostrzeżenia.
- Nie używaj dekodera w pobliżu wody.
- **Czyść dekoder suchą ścierką**
- Nie blokuj dostępu powietrza do otworów wentylacyjnych. Instaluj sprzęt zgodnie z instrukcją.
- Ustaw dekoder z dala od źródeł ciepła.
- Chroń kabel przed uszkodzeniem: zgnieceniem, naderwaniem, przerwaniem, przetarciem.
- Używaj wyłącznie akcesoriów wyszczególnionych przez producenta.
- Wyłączaj dekoder z prądu w czasie burzy, a także dłuższym okresie nie użytkowania.
- Nie naprawiai dekodera samodzielnie.

## **Instalacja dekodera**

Połącz dekoder z telewizorem w jeden z następujących sposobów:

- **1.** Telewizor HD połącz z dekoderem kablem HDMI (nie załączony).
- **2.** Telewizor bez gniazda HDMI połącz z dekoderem załączonym kablem.
- **3.** Telewizor YPbPr (Component) połącz z dekoderem trzema kablami RCA (nie załączony).

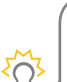

Jeśli masz dekoder HD, podłącz go cyfrowo kablem HDMI, który gwarantuje lepszą jakość obrazu, lecz wymaga telewizora klasy HD. Jest to zalecany sposób podłączenia. Telewizja wysokiej rozdzielczości (HD) to gwarancja niespotykanych dotąd wrażeń. Bogatszy w szczegóły obraz w porównaniu do tradycyjnej telewizji. To krystaliczny dźwięk przestrzenny, a dzięki panoramicznemu obrazowi zobaczysz więcej.

### **Następnie:**

- **Podłącz kabel Ethernet z sygnałem telewizyjnym do dekodera.**
- Podłącz kabel zasilający do dekodera.
- Ustaw urządzenie tak, aby miało dobrą wentylację.
- Włóż baterie do pilota.
- Włącz dekoder przyciskiem z tyłu obudowy lub dekoder włączy się samoczynnie po włączeniu do prądu.
- Włącz telewizor i ustaw odpowiedni tryb AV.

Pierwsze uruchomienie dekodera trwa około 5 minut.

Podczas pierwszego uruchomienia dekodera należy aktywować usługę. W tym celu postępuj zgodnie z instrukcjami pojawiającymi się na ekranie telewizora lub skontaktuj się z Biurem Obsługi Klienta.

## **Zmiana podłączenia telewizora**

W trybie telewizyjnym, przycisk niebieski $\bullet$ uruchamia opcje, gdy wyświetli się okno ustawień przycisk żółty pozwala ustawić sposób podłączenia telewizora (analogowy CVBS/EURO, cyfrowy HDMI)

<span id="page-3-0"></span>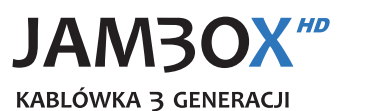

# **1.** Instalacja i podłączenie

## **Restart dekodera**

Jeśli chcesz zrestartować dekoder, wyciągnij wtyczkę z prądu, odczekaj kilka sekund i podłącz dekoder z powrotem.

## **Podłączenie zewnętrznego sprzętu Audio (opcjonalnie)**

- **Analogowe stereo:** Połącz głośniki podwójnym kablem RCA z gniazdami L i R na panelu tylnym. Upewnij się, że gniazdo L (białe) jest połączone z wtyczką oznaczoną L, a gniazdo R (czerwone) jest połączone z wtyczką oznaczoną R.
- **Cyfrowe audio połączenie S/PDIF:** Połącz urządzenie kablem RCA (Coaxial) z gniazdem S/PDIF.
- **Cyfrowe audio połączenie optycznym gniazdem TOSLINK:** Połącz urządzenie kablem optycznym z gniazdem Toslink w panelu tylnym dekodera.

Tylko podłączenie cyfrowe potrafi zapewnić dźwięk wielokanałowy.

# **Schematy obsługiwanych dekoderów**

## **Legenda**

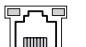

 $\overline{\phantom{a}}$ 

6

#### **Gniazdo RJ-45**

Podłączenie sygnału telewizji 3 generacji

#### **HDMI**

Gniazdo cyfrowe (wersja 1.3) przeznaczone do połączenia dekodera z telewizorem (wspiera standard HDCP).

#### $\odot$ **Y-Pb-Pr**  $\odot$

Wyjście analogowe komponent (Component Video),

przeznaczone do połączenia dekodera z telewizorem.

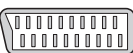

#### **TV** Wyjście analogowe EURO (SCART), przeznaczone do połączenia dekodera z telewizorem.

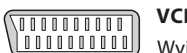

### **VCR**

Wyjście analogowe EURO (SCART), przeznaczone do połączenia dekodera z urządzeniem nagrywającym, np. DVD-R lub VHS.

#### **A/v** (...)

(O)

(റ്

- Wyjście analogowe A/V, przeznaczone do połączenia dekodera z telewizorem.
	- **CVBS** Wyjście analogowe wideo, przeznaczone do połączenia dekodera z telewizorem.

**S/PDIF**

Gniazdo cyfrowe AUDIO, pozwalające podłączyć zestaw HI-FI lub kino domowe do dekodera.

#### m **TOSLINK**

Gniazdo cyfrowe optyczne AUDIO, pozwalające podłączyć zestaw HI-FI lub kino domowe do dekodera.

#### (0) **L / R**

Gniazdo analogowe typu CHINCH, pozwalające podłączyć zewnętrzny odbiornik AUDIO.

#### **AUDIO**  $\bullet$

Gniazdo analogowe typu JACK, pozwalające podłączyć zewnętrzny odbiornik AUDIO.

### **USB**

Gniazdo umożliwiające podłączenie dedykowanych akcesoriów.

### **eSATA**

Gniazdo umożliwiające podłączenie zewnętrznego dysku SATA.

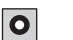

**ON OFF**

### **POWER**

Gniazdo zasilające dekoder.

### **ON / OFF**

Włącz / wyłącz / zrestartuj dekoder.

# <span id="page-4-0"></span>JAM30X<sup>"</sup> 1. INSTALACJA I PODŁĄCZENIE

KABLÓWKA 3 GENERACJI

## **Modele dekoderów dostępne w sprzedaży**

#### **ZyXEL 2101 HD**

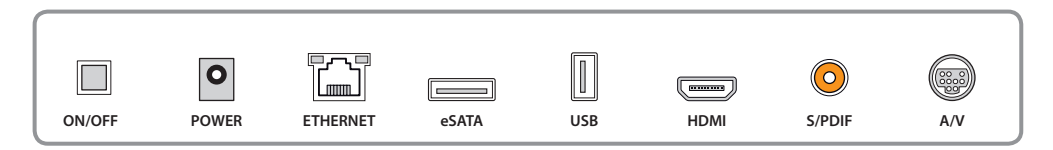

#### **MAG250**

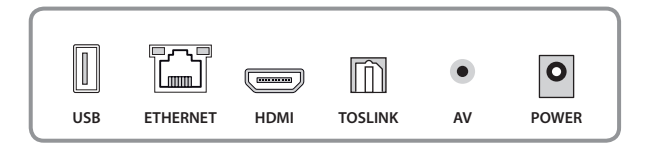

### **Motorola 1963 HD z dyskiem / 1920 HD / 1910 HD (obsługiwany)**

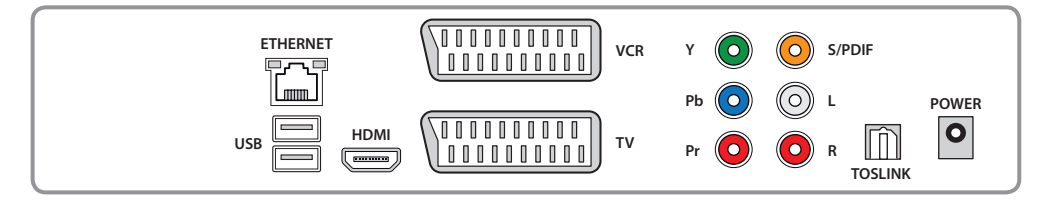

### **Motorola 1003 HD**

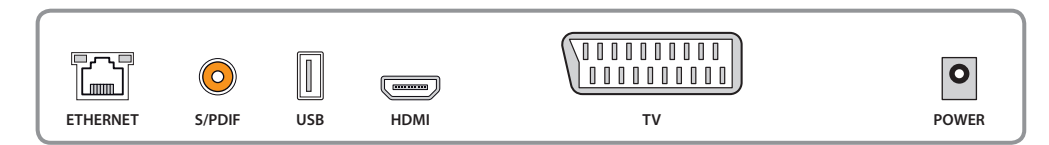

#### **Motorola 1853 HD z opcją dysku**

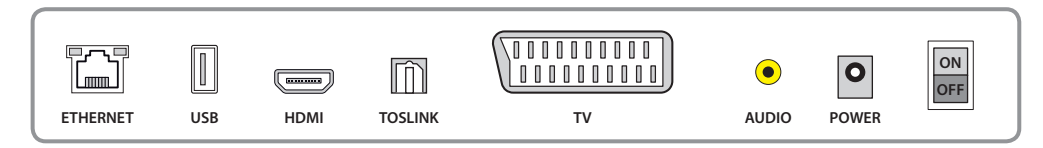

## **Obsługiwane modele dekoderów**

#### **Motorola 1960 HD z dyskiem**

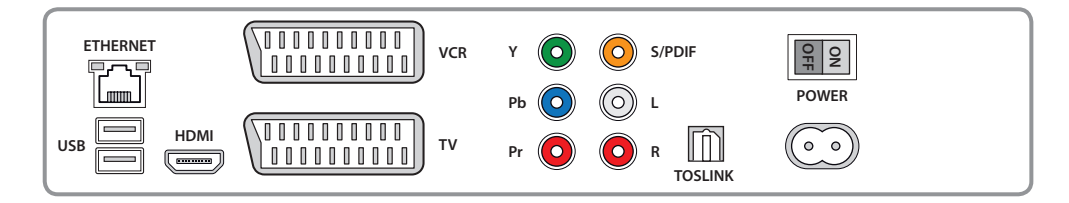

#### **ZyXEL 1001 HD**

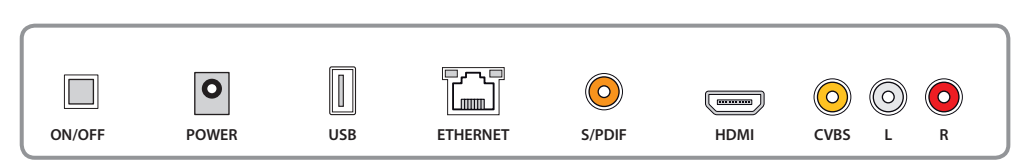

#### **ZyXEL Standard**

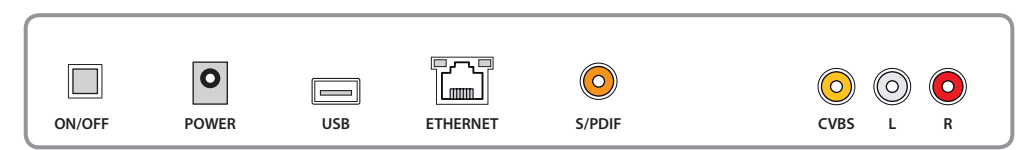

<span id="page-5-0"></span>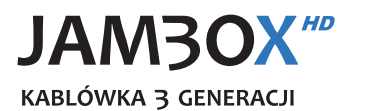

# **2.** OBSŁUGA DEKODERA

**Pilot Motorola** STAND-BY – przełącza dekoder między trybem pracy i czuwania **dla dekoderów serii 19x0 1 2 3 +** Opis przedstawia podstawowe funkcje przycisków na pilocie. **4 5 6** REGULACJA GŁOŚNOŚCI Właściwe funkcje klawiszy są opisane w poszczególnych częściach instrukcji. **7 8 9** KLAWIATURA NUMERYCZNA  $\bullet$ MUTE – szybkie wyciszenie dźwięku **0** Włącza telegazetę oraz wirtualną klawiaturę **TEXT** Przejście do trybu telewizyjnego **TV** MENU STRZAŁKOWE Włączenie MENU **OK**  $\overline{\bullet}$ **WWW** Włączenie MENU Przełączenie na ostatnio oglądany kanał **MENU BACK**  $\Box$ Opis wybranego programu w EPG SZYBKIE STRZAŁKI – umożliwiają przewijanie treści **INFO STOP** Menu nagrywania, przewijania, pauzowania, odtwarzania, zatrzymywania  $\blacktriangleright$  / II Kolorowe klawisze funkcyjne FUNKCJE KLAWISZY SĄ RÓWNIEŻ OPISANE W CZASIE S. KORZYSTANIA Z TELEWIZJI JAMBOX NA DOLE EKRANU

### Instrukcja Obsługi wersja 2.2

# **2.** OBSŁUGA DEKODERA

KABLÓWKA 3 GENERACJI

<span id="page-6-0"></span>**JAM3OX**<sup>HD</sup>

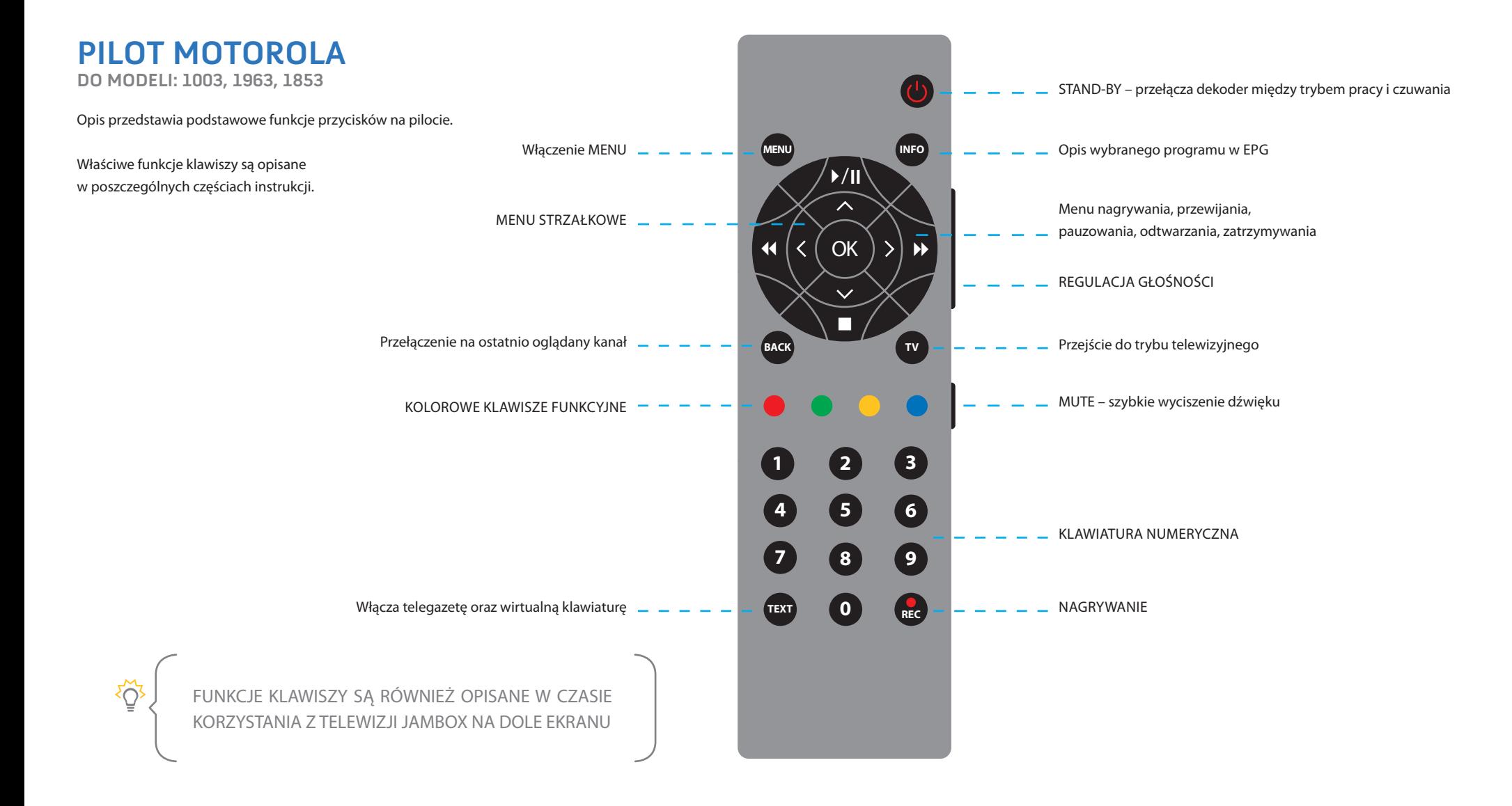

# **2.** OBSŁUGA DEKODERA

<span id="page-7-0"></span>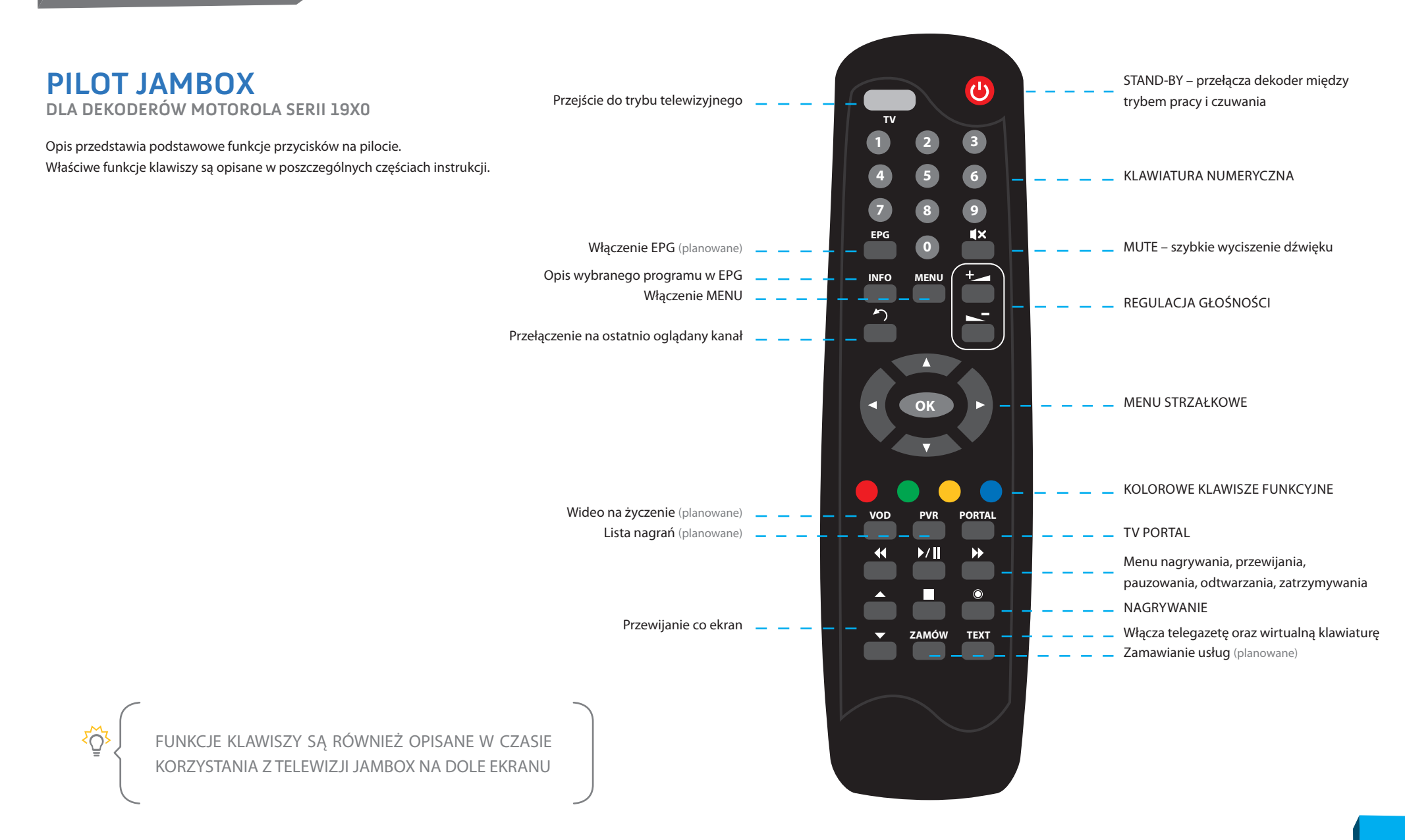

<span id="page-8-0"></span>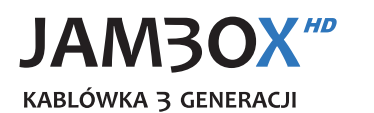

# **2.** OBSŁUGA DEKODERA

## **Pilot ZYXEL**

Opis przedstawia podstawowe funkcje przycisków na pilocie.

Właściwe funkcje klawiszy są opisane w poszczególnych częściach instrukcji.

 $\{ \bigcirc \}$ 

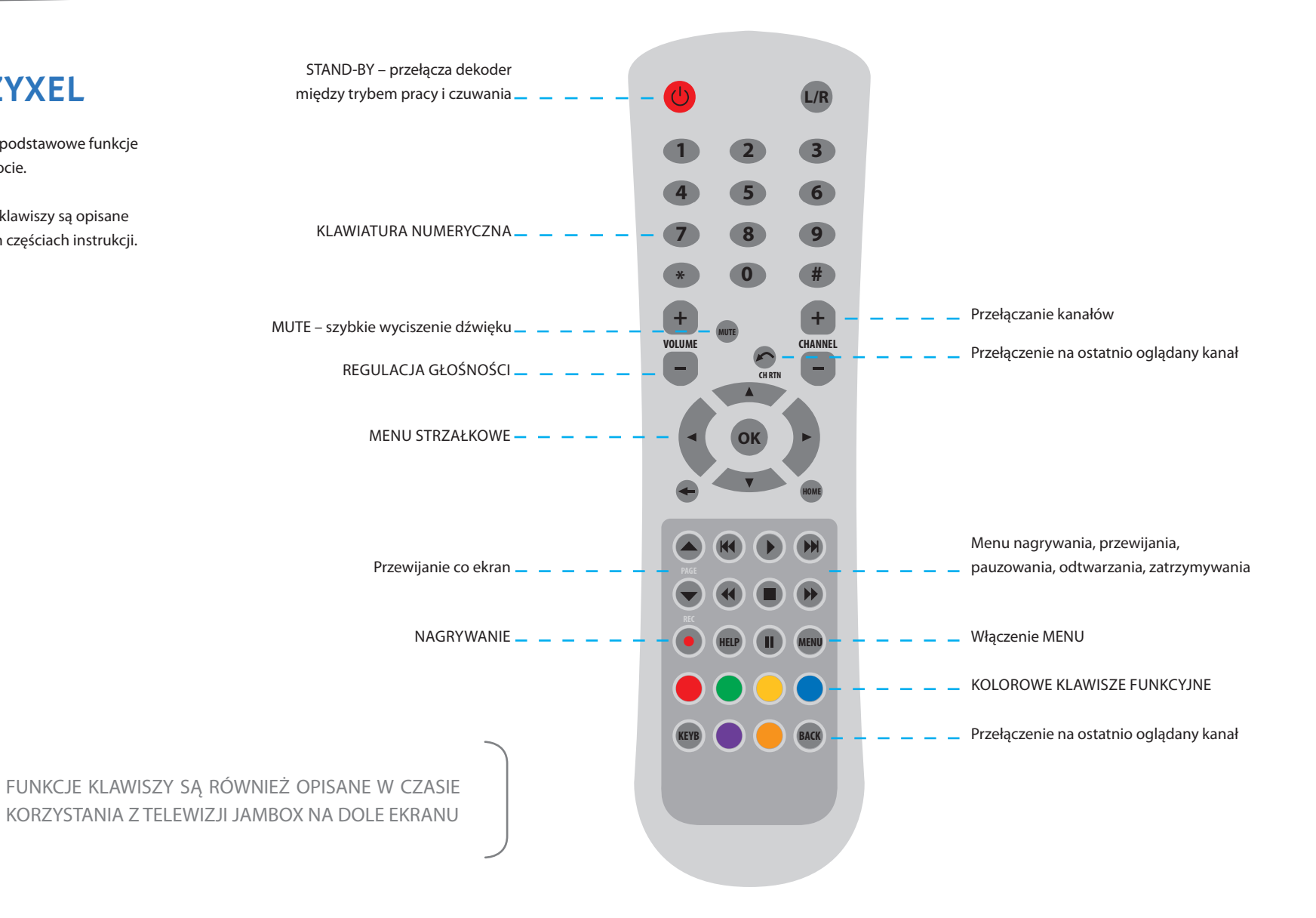

<span id="page-9-0"></span>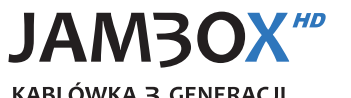

# **2.** OBSŁUGA DEKODERA

KABLÓWKA 3 GENERACJI

#### **Przyciski w pilocie standardowym**

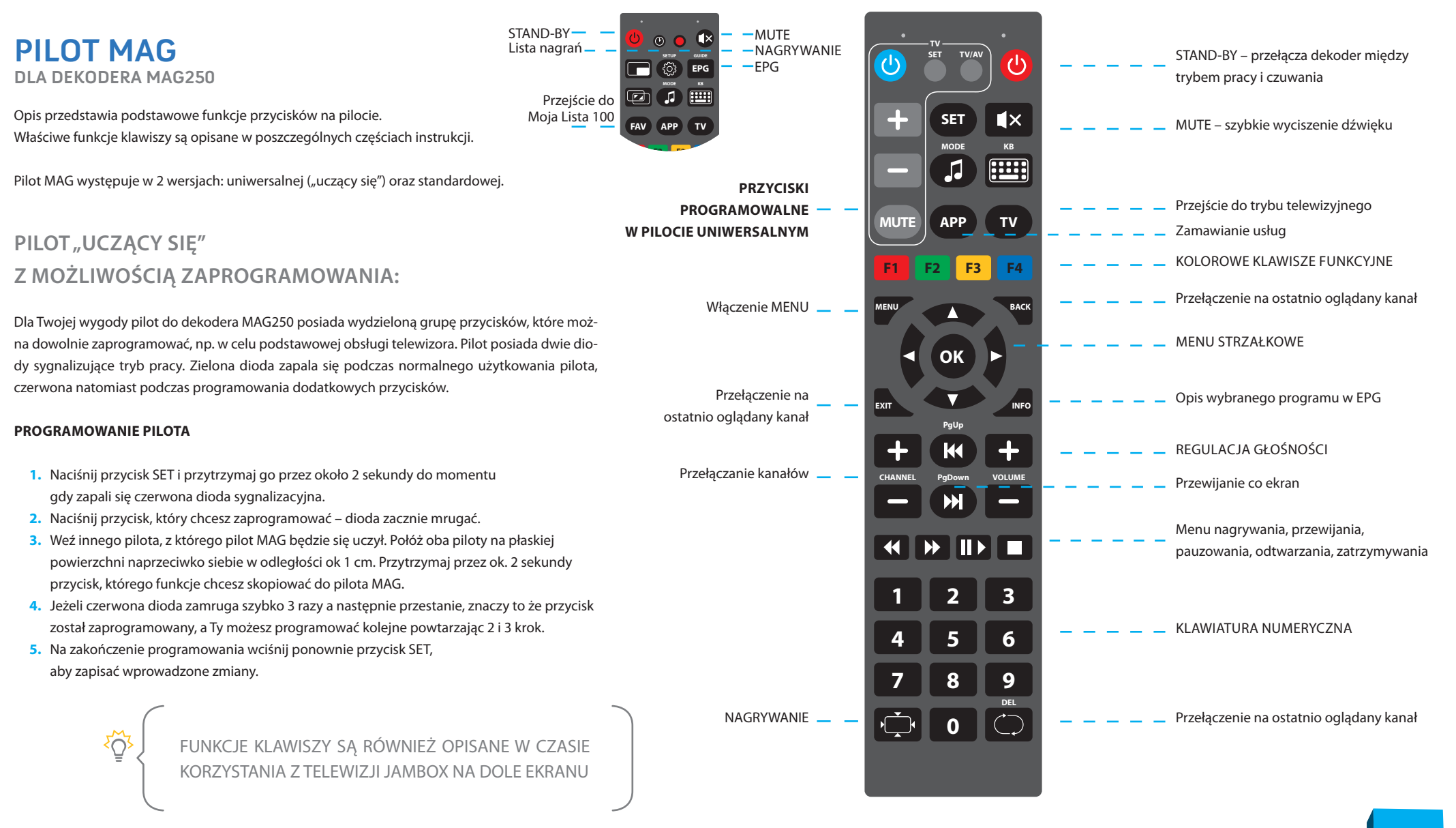

Niniejszy dokument objęty jest ochroną praw autorskich. Właścicielem majątkowych praw autorskich jest SGT S.A. z siedzibą w Katowicach. Nie zezwala się na jakiekolwiek powielanie, zmiany, czy wykorzystanie niniejszego doku lub w części, poza dozwolonym użytkiem osobistym oraz użytkowaniem przewidzianym prawem.W szczególności zabronione jest umieszczanie całości czy części tekstu lub materiałów graficznych na innych stronach WWW ani w innych

# **2.** OBSŁUGA DEKODERA

#### <span id="page-10-0"></span>STAND-BY – przełącza TELEWIZOR STAND-BY – przełącza dekoder między **Pilot MAG model 2014**  $\mathcal{L}^{\mathsf{I}}$  $\mathcal{C}$ między trybem pracy i czuwania trybem pracy i czuwania **dla dekodera mag250 F1 F2 F3 F4** Kolorowe klawisze funkcyjne MUTE – szybkie wyciszenie Opis przedstawia podstawowe funkcje przycisków na pilocie. **SETUP** Menu ustawień dekodera **MODE** dźwięku TELEWIZORA 口 ද්රී} Właściwe funkcje klawiszy są opisane w poszczególnych częściach instrukcji. Wybór źródła obrazu w TELEWIZORZEMenu wyboru ścieżki dźwiękowej **KB** Zamawianie usług 圖 **APP TV**  $\equiv$ PILOT "UCZĄCY SIĘ" Z MOŻLIWOŚCIĄ ZAPROGRAMOWANIA: Przejście do trybu EPG oglądania telewizji K  $M$  $\blacktriangleleft$  $\blacktriangleright$ Menu przewijania Przewijanie co ekran Dla Twojej wygody pilot do dekodera MAG250 model 2014 posiada 5 przycisków, oznaczonych na Przejście do trybu  $\hat{\mathbf{r}}$ Przełączenie na ້າ schemacie kolorem niebieskim, które można dowolnie zaprogramować, np. w celu podstawowej ostatnio oglądany kanał oglądania telewizji obsługi telewizora. **Programowanie pilota** OK MENU STRZAŁKOWE **1.** Naciśnij jednocześnie przyciski  $\Theta$   $\Xi$  przytrzymaj je przez około 2 sekundy do momentu gdy przycisk (U) podświetli się na zielono i nie będzie mrugał. Æ  $\overline{\mathbf{u}}$ Włączenie MENU Opis wybranego programu w EPG **2.** Naciśnij przycisk, który chcesz zaprogramować – przycisk zacznie mrugać. **3.** Weź innego pilota, z którego pilot MAG będzie się uczył. Połóż oba piloty na płaskiej Przełączanie kanałów  $\sqrt{11}$ powierzchni naprzeciwko siebie w odległości ok 1 cm. Przytrzymaj przez ok. 2 sekundy przycisk, którego funkcje chcesz skopiować do pilota MAG. REGULACJA GŁOŚNOŚCI **VOL CHAN** Menu pauzowania, **4.** Jeżeli przycisk szybko zamruga 2 razy na zielono a następnie przestanie, znaczy to odtwarzania, zatrzymywania П że przycisk został zaprogramowany, a Ty możesz programować kolejne powtarzając 2 i 3 krok. **5.** Na zakończenie programowania wciśnij ponownie przyciski (U) aby zapisać wprowadzone zmiany. Podświetlenie wyłączy się. **1 2 3 przywracanie ustawień fabrycznych pilota 4 5 6** KLAWIATURA NUMERYCZNA **7 8 9** Naciśnij jednocześnie przyciski SETUP i OK. Przytrzymaj je przez około 2 sekundy. Gdy przycisk  $\circled{c}$  zamruga 5 razy przywracanie ustawień fabrycznych jest zakończone. **DEL** NAGRYWANIE Przełączenie na ostatnio oglądany kanał  $\sqrt{2}$ **0 DEL** FUNKCJE KLAWISZY SĄ RÓWNIEŻ OPISANE W CZASIE KORZYSTANIA Z TELEWIZJI JAMBOX NA DOLE EKRANU

Niniejszy dokument objęty jest ochroną praw autorskich. Właścicielem majątkowych praw autorskich jest SGT S.A. z siedzibą w Katowicach. Nie zezwala się na jakiekolwiek powielanie, zmiany, czy wykorzystanie niniejszego doku lub w części, poza dozwolonym użytkiem osobistym oraz użytkowaniem przewidzianym prawem.W szczególności zabronione jest umieszczanie całości czy części tekstu lub materiałów graficznych na innych stronach WWW ani w innych

<span id="page-11-0"></span>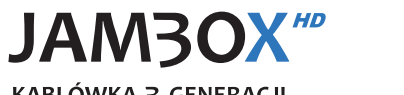

# **2.** OBSŁUGA DEKODERA

 $\{ \bigcirc \}$ 

KABLÓWKA 3 GENERACJI

## **Podstawowe czynnoŚci**

Podstawowe funkcje klawiszy (np. kolorowe przyciski) są opisane w czasie korzystania z telewizii JAMBOX na dole ekranu w postaci legendy.

#### **Zmiana kanałów odbywa się za pomocą przycisków:**

- Numerycznych wybór kanału po numerze
- Channel +/-, Strzałek Góra/Dół przełączanie kanałów po kolei
- CH RTN/BACK przełączenie na ostatnio oglądany kanał
- **Regulacja głośności** za pomocą przycisków Volume +/-, wyciszenie MUTE

**MiniEPG** włączany i wyłączany czerwonym klawiszem w trybie TV

- Góra/Dół przełączanie między kanałami
- **Lewo/Prawo przewijanie programu telewizyjnego**
- OK przełączenie do aktualnie wybranego kanału
- $\blacksquare$  Żółty przycisk $\blacksquare$  wyświetlenie dodatkowych informacji o programie

**Prosta lista** programów włączana i wyłączana przyciskiem OK w trybie TV.

- **Góra/Dół** przewijanie listy
- **Lewo/Prawo oraz strzałkami Page** – szybkie przewijanie listy
- OK przełączenie na wybrany kanał (lista znika po kilku sekundach, można ją wyłączyć)

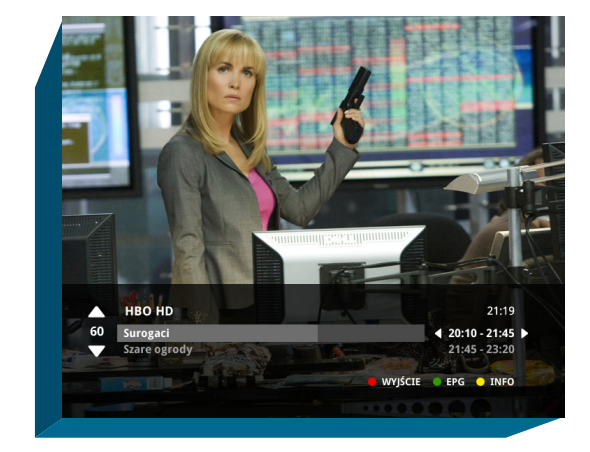

**MENU "Przejdź do..."** właczane i wyłaczane przyciskiem MENU **MENU**

Menu szybkiego przejścia pomiędzy funkcjami dekodera. Na pierwszei pozycji dostępna jest zawsze pomoc dotycząca aktualnie uruchomionej funkcji:

- Góra/Dół wybór funkcji
- OK przełaczenie na wybrana funkcie

## **Ustawienia**

**Opcje obrazu, dźwięku i napisów**

właczane są niebieskim przyciskiem • w czasie oglądania TV.

- Góra/Dół wybór miedzy zmiana ścieżki dźwiękowej, napisami, formatem obrazu i telewizora, trybem dźwięku
- **Lewo/Prawo zmiana** podświetlonej wartości
- OK/Niebieski wyjście z okienka opcji

#### **Zmiana sposobu podłączenia telewizora do dekodera**

- żółty przycisk , do wyboru 3 tryby:
- **Analogowy (PAL SD)**
- Cyfrowy HDMI (720p HD Ready)
- Cyfrowy HDMI (1080i Full HD)

JAM3OX<sup>"</sup> EPG Dzisiaj  $11:00$  11:30  $12:00$  $1$  TVP  $1$ Kaha Wi Smaki Kurs Plehania 2 TVP 2 Gilot Austin Stevens w doli Chłopi 3 TVP Info Serwis Ri Serwis Pomo Granje na ekranje Mango TV Panel Wideo na życzenie owski | Samo życie | Rodzina zastepcza plus Moja lista 100 Ochrona rodzicielska Apetyt na **TV Portal** Szukai .<br>Va Wspólnei Nagrani **CERD PRZEJDŹ DO...**  $\overline{\bullet}$  FUNKCIF WYIŚCTE O INFO

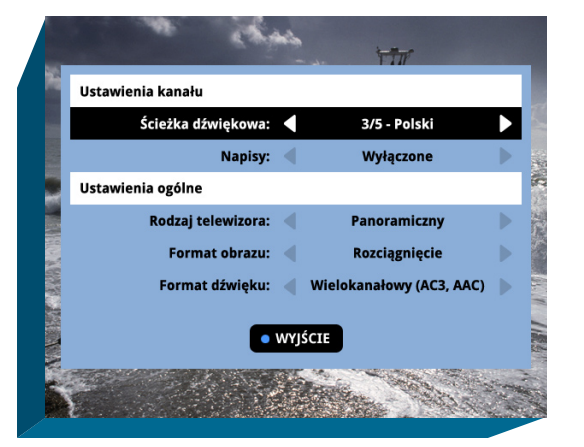

<span id="page-12-0"></span>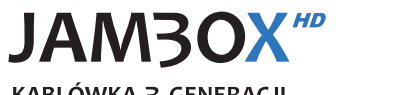

# **2.** obsługa dekodera

## **TV Portal – korzystanie z Twoich usług**

To Twoja strona domowa w telewizorze. Umożliwia w łatwy i wygodny sposób dostęp do szeregu usług.

- Weiście z **MENU "Przeidź do..."** TV Portal
- Lewo/Prawo/Góra/Dół przechodzenie pomiędzy aktywnymi elementami TV Portalu
- **Czerwony wejście do trybu** telewizyjnego
- **Zielony wejście do przewodnika** po programach EPG
- **Zółty wejście do usługi** wideo na życzenie VOD

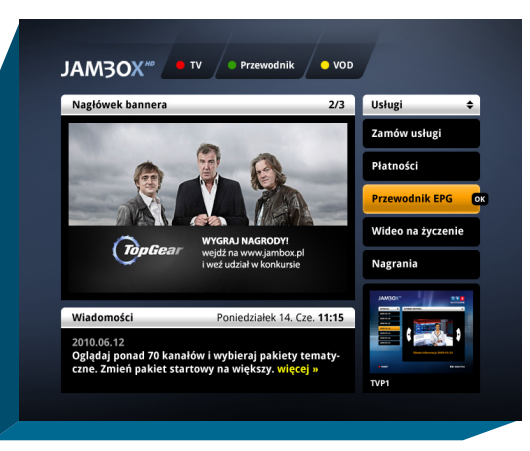

Z TV Portalu można za pomocą menu usług przejść do płatności, wiadomości abonenckich, zamawiania usług dodatkowych, ochrony rodzicielskiej, mojej listy 100.

**WEB PANEL** to informacje o rozliczeniach, usługach i edycja galerii dostępna na stronie **www.jambox.pl**

## **TV Panel – zarządzanie kontem abonenta**

TV Panel jest odpowiednikiem WebPanelu. Możesz w nim sprawdzić wiadomości abonenckie, Twoje podstawowe dane, rozliczenia, informacje o usługach aktywnych i zakończonych oraz edytować galerie (dostęp do zdjęć Picasa jest możliwy na wybranych dekoderach). TV Panelu umożliwia także zamawianie usług dodatkowych.

#### **wejście do TV Panelu:**

- **MENU** "Przejdź do..." > TV Panel
- **w** modelu ZyXEL SD przez przycisk pomarańczowy

## **Zamawianie usług z pilota**

Unikalny sposób zamawiania dodatkowych pakietów i usług telewizyjnych, za pomocą pilota – bez dzwonienia do konsultantów czy klikania na stronie www.

Z poziomu TV Panelu możesz zamówić dodatkowe programy i pakiety. W tym celu przygotuj sobie jPIN zapisany w Umowie oraz zapoznaj się z regulaminem określonych usług na stronie www.jambox.pl.

### **Aby zamówić usługi:**

- Wejdź do **MENU "Przejdź do..."** ▶ TV Panel.
- Wejdź do zakładki ZAMÓW USŁUGI.
- Za pomocą strzałek wybierz żądany pakiet i zatwierdź OK.
- Zaznacz w ten sposób wszystkie usługi, które chcesz zamówić,
- a następnie przejdź dalej za pomocą zielonego klawisza funkcyjnego.
- Na ekranie pojawi się lista zamówionych pakietów oraz akceptacja regulaminu.
- Kółko obok akceptacji powinno być zaznaczone na zielono. Jeśli nie jest, zaznacz pole akceptacji i zatwierdź OK.
- W celu potwierdzenia zamówienia wpisz jPIN i potwierdź OK.

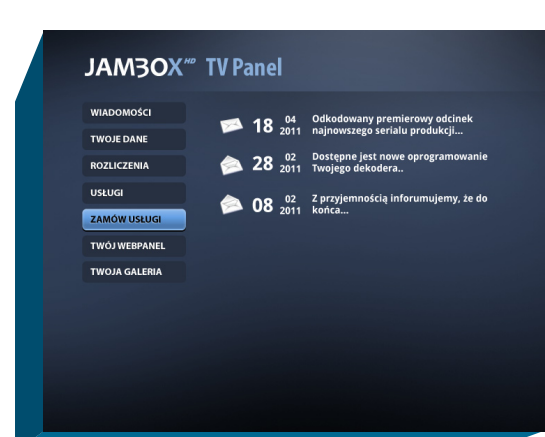

Niniejszy dokument objęty jest ochroną praw autorskich. Właścicielem majątkowych praw autorskich jest SGT S.A. z siedzibą w Katowicach. Nie zezwala się na jakiekolwiek powielanie, zmiany, czy wykorzystanie niniejszego doku lub w części, poza dozwolonym użytkiem osobistym oraz użytkowaniem przewidzianym prawem.W szczególności zabronione jest umieszczanie całości czy części tekstu lub materiałów graficznych na innych stronach WWW ani w innych

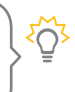

## **WŁĄCZANIE TRYBU TELEWIZYJNEGO <b>W**

Po włączeniu dekodera na ekranie pojawia się TV portal. Tryb telewizyjny włączysz, klikając na pilocie czerwony przycisk funkcyjny lub przycisk TV.

## **Przełączanie kanałów**

<span id="page-13-0"></span>**JAM3OX**<sup>HD</sup>

KABLÓWKA 3 GENERACJI

Pomiędzy kanałami poruszamy się za pomocą górnej i dolnej strzałki na pilocie lub wybierając bezpośrednio numer kanału na klawiaturze numerycznej pilota.

## **Ustawianie poziomu głośności**

Poziom głośności ustawia się przyciskami + i – na pilocie. Możesz również szybko całkowicie wyciszyć dźwięk za pomocą pilota klawiszem MUTE.

## **TELEGAZETA (TELETEXT) <b>TEXT**

Jeżeli dany kanał posiada telegazetę, włączy się ona po przyciśnięciu klawisza TEXT na pilocie. Teletext jest dostępny na wybranych dekoderach.

## **INFORMACJE O PROGRAMIE <b><b>INFORMACJE**

Dowiedz się więcej o programie, który właśnie oglądasz lub sobie nagrałeś. Interesuje Cię kto gra w tym filmie albo o czym on jest? Wystarczy włączyć INFO na pilocie i już wiesz.

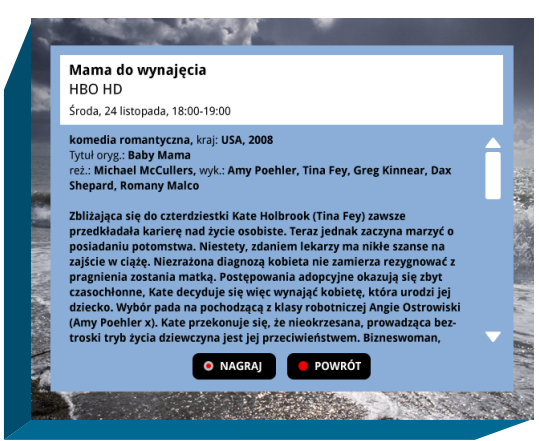

**3.** OGLĄDANIE TELEWIZJI

Szybki podgląd informacji o aktualnie oglądanym programie dostępny jest zawsze

pod żółtym przyciskiem funkcyjnym lub pod przyciskiem INFO na pilocie **INFO**

# **Napisy i ścieżki dźwiękowe**

Możliwość wyświetlania napisów to funkcja umożliwiająca oglądanie telewizji przez osoby niesłyszące. Dostępne są także alternatywne ścieżki dźwiękowe na wybranych kanałach, umożliwiające wybór oryginalnej ścieżki lub wersji językowych.

Opcje włączane są niebieskim przyciskiem w czasie oglądania TV.

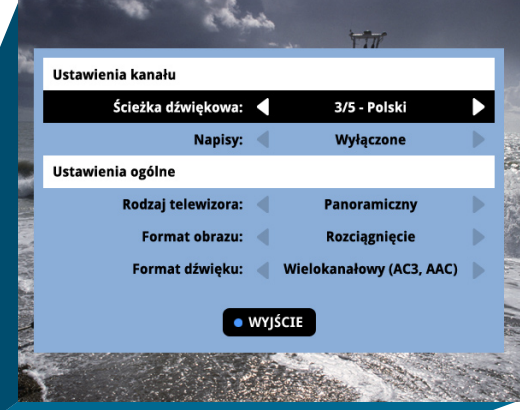

<span id="page-14-0"></span>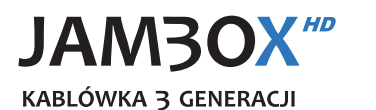

# **3.** oglądanie telewizji

## **Obraz w obrazie (PIP)**

Podczas oglądania jednego kanału możesz zobaczyć co jest emitowane na innych kanałach mając ich podgląd w okienku. Funkcja jest szczególnie przydatna w czasie gdy zaczęła się przerwa reklamowa podczas oglądania filmu i nie chcesz przegapić jej końca oglądając co jest emitowane na innych kanałach. Dostępne na dekoderze ZyXEL 2101 HD podczas korzystania z mini EPG. Wciśnij czerwony przycisk na pilocie.

Podgląd można włączyć / wyłączyć niebieskim przyciskiem<sup>.</sup>

Podgląd jest niedostępny przy wybranych dwóch kanałach HD.

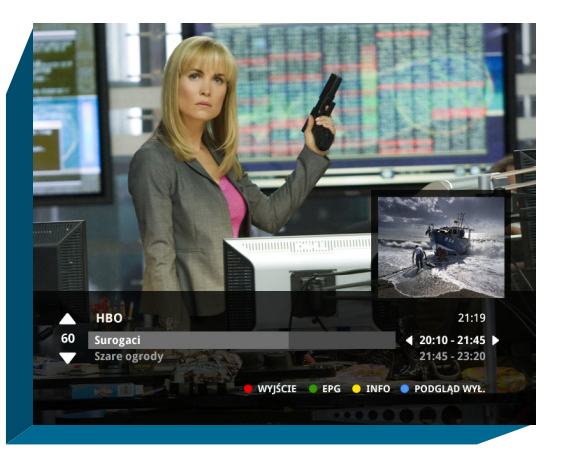

### **Mini EPG**

W czasie przełączania kanałów, po przyciśnięciu czerwonego klawisza funkcyjnego • na dole ekranu pojawia się miniEPG. Dzięki tej funkcji możesz w prosty sposób sprawdzić dane o oglądanym programie, a także podejrzeć kolejne programy w ramówce wyświetlane na dowolnym kanale. Poruszanie po miniEPG odbywa się strzałkami.

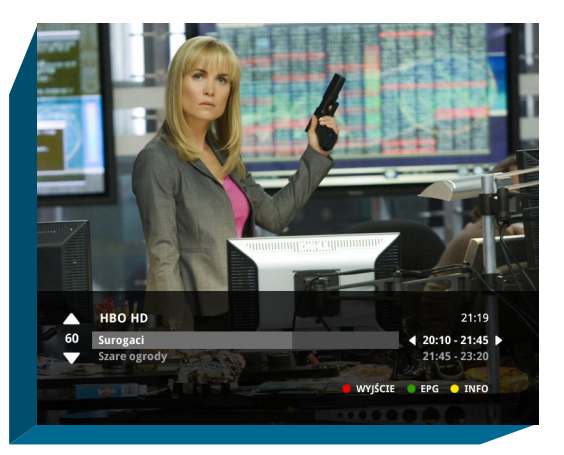

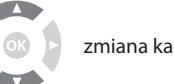

zmiana kanału **z podgląd ramówki** zatwierdź

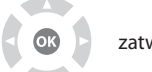

<span id="page-15-0"></span>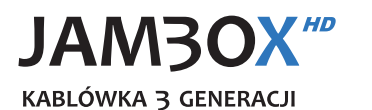

# **4.** PRZEWODNIK EPG I JEGO FUNKCJE

### **Przewodnik po programach EPG**

Przewodnik umożliwia sprawdzenie aktualnie oglądanego programu i ramówki innych kanałów. Widzimy programy, które są emitowane teraz lub będą za chwilę, możemy zobaczyć program na najbliższe dni. Dodatkowo możesz ustawić sobie powiadomienie lub automatyczne przełączenie przy dowolnym programie z ramówki. Użycie tej funkcjonalności spowoduje, że zostaniesz poinformowany na ekranie telewizora o tym, że wybrany program właśnie się zaczyna lub też od razu zostaniesz przełączony na dany program.

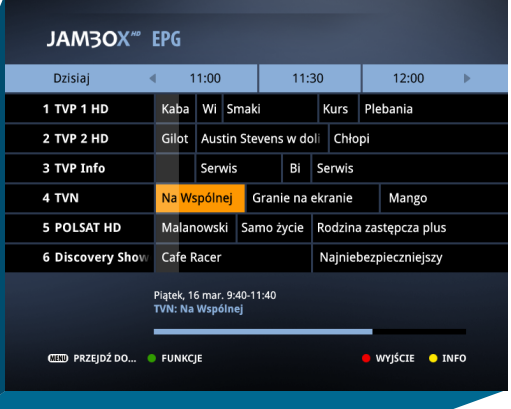

- **Czerwony**  $\bullet$  **wyjście do trybu telewizyjnego**
- Żółty wyświetla dodatkowe informacje o programie
- Zielony Funkcje dostępne do wybranego programu (Powiadamianie, Przełączenie). Dla dekoderów wyposażonych w dysk dostępne są dodatkowe funkcje: Zlecenie nagrania, Zatrzymanie nagrania
- MENU przejście do TV Portalu lub do **MENU** "**Przejdź do…"**
- **MENU "Przejdź do..." EPG** pozwala przeglądanie EPG według zakładek kategorii, takich jak: Ogólne, Premium, Sport, Filmy i seriale, Dzieci, Informacja, Muzyka, Dokument, Rozrywka i inne.

### W trybie TV dostęp do przewodnika EPG uzyskamy zawsze po naciśnięciu  $\bullet$  zielonego przycisku funkcyjnego. Przewodnik dostarcza informacje o programach na najbliższe 7 dni.

## **Przełączanie kanałów**

W przewodniku EPG możesz przełączyć kanał na wybrany przez siebie w czasie przeglądania programu. Wciśnięcie przycisku OK na pilocie po wybraniu żądanego programu spowoduje przełączenie i wyświetlenie programu.

Przejście do trybu telewizyjnego możliwe jest po wciśnięciu o czerwonego klawisza funkcyjnego.

### **Wyszukiwanie**

Chciałbyś wiedzieć jakie filmy zaraz się rozpoczną albo będą emitowane w najbliższym czasie? Warto korzystać z wyszukiwarki programów według wybranej kategorii. Do wyboru masz kategorie takie jak: filmy, dzieci, hobby, informacja, muzyka, sport, wiedza, serial. W prosty i szybki sposób znajdziesz wszystkie dostępne programy i jeśli Twój dekoder jest wyposażony w możliwość nagrywania od razu możesz zaplanować nagrania.

Weidź do **MENU "Przeidź do..."** ▶ Szukai

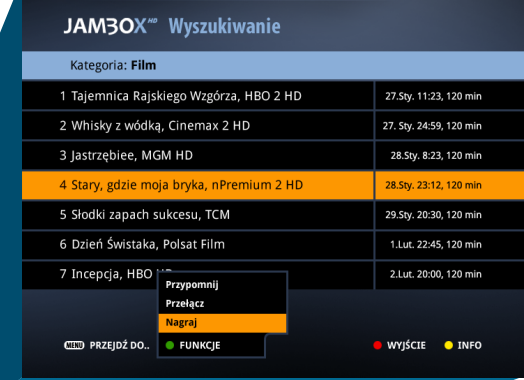

# **4.** PRZEWODNIK EPG I JEGO FUNKCJE

## <span id="page-16-0"></span>**Moja lista 100**

Funkcja umożliwia ustawienie 100 kanałów (numery od 1 do 100) z własną kolejnością i numeracją. Kanały na własnej liście można przesuwać, zastępować, usuwać i dodawać nowe z listy dostępnych kanałów.

**Dodawanie kanału do listy:** wybierz z lewej kolumny kanał, naciśnij OK i strzałkę w prawo. Wstaw kanał w wybranym miejscu i zatwierdź OK. Jeśli wstawisz kanał w miejsce innego, ten drugi możesz przesunąć w inne miejsce lub usunąć z listy

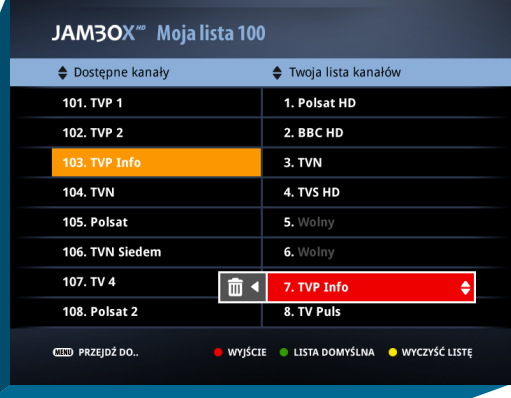

- **Usuwanie kanału z listy:** wybierz z prawej kolumny kanał, naciśnij OK, następnie strzałkę w lewo i zatwierdź OK
- Czerwony  $\bullet$  wyjście do trybu telewizyjnego i zapisanie ustawień
- Zielony ustawienie domyślnej listy 100
- Żółty wyczyszczenie listy 100
- MENU przejście do TV Portalu lub do **MENU** "**Przejdź do…"**

Fabrycznie ustawione kanały od 1 do 100 są kopią kanałów od 101 do 200

W usłudze "Moja lista 100" można wyczyścić listę – wtedy jest listą bez kopii kanałów zaczynająca się od nr 101

Dodając kanały do "Mojej listy 100" tworzy się alternatywny/dodatkowy nr kanału

## **Ochrona rodzicielska**

Funkcja umożliwia blokowanie wybranych kanałów przez wprowadzenie kodu tvPIN.

- Czerwony  $\bullet$  wyjście do trybu telewizyjnego i zapisanie ustawień
- $\blacksquare$  Zielony  $\lozenge$  włączenie/wyłączenie blokady kanałów
- **MENU** przejście do TV Portalu lub do **MENU** "Przejdź do..."

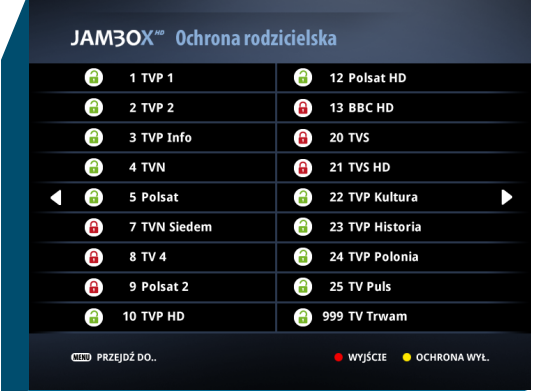

Ochronę rodzicielską możesz wyłączyć na 10 min dla wszystkich kanałów. Funkcja dostępna pod żółtym przyciskiem funkcyjnym.

# **4.** PRZEWODNIK EPG I JEGO FUNKCJE

### <span id="page-17-0"></span>**Nagrywanie**

Możesz nagrywać konkretne pozycje z przewodnika EPG lub podczas oglądania danego kanału. Nagrywanie wybranych programów telewizyjnych jest niezależne od aktualnie oglądanego programu. Możesz oglądać program na jednym kanale i w tym samym czasie nagrać program nadawany na innym.

#### **Programowanie nagrań**

Możesz planować nagranie programów, które dopiero będą emitowane. W celu zaprogramowania nagrywania wejdź do przewodnika EPG

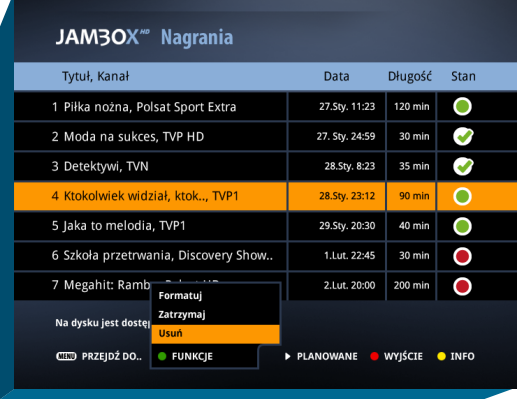

i wybierz za pomocą strzałek interesujący cię program, naciśnij przycisk Nagraj, aby zaprogramować to nagranie lub skorzystaj z menu Funkcje ( $\bullet$  zielony klawisz) i wybierz Nagraj.

#### **Nagrania**

Twoje Nagrania są dostępne z TV Portalu lub z MENU "Przejdź do..."

Na ekranie nagrań znajdują się zaplanowane i nagrane programy. Wybierając strzałkami góra/dół i naciskając na zaznaczonej pozycji przycisk OK rozpoczynasz oglądanie nagrania. Do listy zaplanowanych nagrań pojedynczych lub czasowych przejdziesz z ekranu nagrania  $\triangleright$  strzałka w prawo; powrót do listy nagrań « strzałka w lewo. Opis ikon stanu nagrań jest dostępny po naciśnieciu **O** przycisku niebieskiego lub w pomocy z MENU "Przejdź do...". Przez naciśniecie ● zielonego klawisza Funkcje można zatrzymać nagrywany materiał, usunąć lub sformatować dysk.

Jeśli Twój dysk jest już przepełniony możesz usuwać nagrania pojedyńczo: nacisnąć zielony przycisk ● i z menu kontekstowego wybrać Usuń ( ● żółty przycisk) albo użyć formatowania dysku usuwając całą zawartość).

## **Auto-przełączanie oraz powiadomienie**

Jeśli nie chcesz pominąć jakiegoś programu możesz ustawić przypomnienie lub automatyczne przełączenie. Dzięki temu nie musisz się martwić, że przegapisz swój ulubiony film lub inny program.

W celu zaprogramowania auto-przełączenia lub powiadomienia:

- **Wybierz w przewodniku EPG program, który chcesz nagrać**
- Zielony a następnie zaznacz funkcję Przypomnij lub Przełącz

Powiadomienie pojawia się na 5 min przed rozpoczęciem, w formie komunikatu na ekranie. Przełączenie automatyczne następuje o czasie wg EPG.

<span id="page-18-0"></span>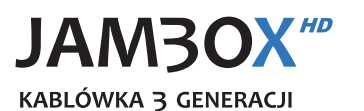

Nagrywanie i/lub time shifting jest dostępne na wybranych modelach dekoderów.

## **Zatrzymywanie programu (Time Shifting)**

Funkcja dostępna na dekoderach: Motorola 1960, 1963 i 1853 z dyskiem oraz ZyXEL 2101h i MAG250 z dyskiem USB. Jeśli dysponujesz dekoderem z wbudowanym dyskiem twardym, możesz zatrzymać aktualnie emitowany program w dowolnym momencie poprzez naciśnięcie przycisku PAUZA. Nagrywanie aktualnie oglądanego kanału rozpoczyna się w momencie zmienienia kanału. W przypadku dekoderów z dyskiem USB, nagrywanie rozpoczyna się od naciśnięcia przycisku PAUZA. Po zatrzymaniu programu rozpoczyna się nagrywanie. Od tego momentu możesz przewijać dany fragment od początku nagrywania aż do aktualnego czasu emitowanego na żywo programu. W ten sposób możesz pominąć reklamy lub wyszukać fragmenty, które cię interesują.

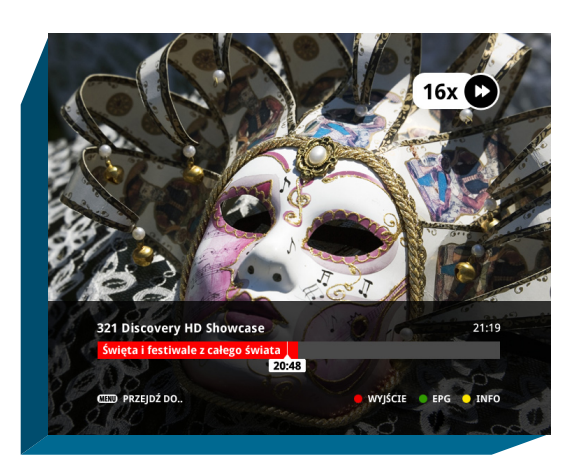

Przewijanie odbywa się z różnymi prędkościami. Dodatkowo, przy pomocy klawiszy PREV / NEXT możesz przeskoczyć o 5 min. w przód lub tył za każdym naciśnięciu klawisza. Przełączenie na inny kanał pozwala na opuszczenie trybu przesunięcia w czasie. Przycisk STOP – powrót do czasu bieżącego.

### **Nagrywarka PVR**

Mamy kontrolę nad czasem, w którym oglądamy programy. Możliwość nagrywania konkretnych audycji wprost z przewodnika EPG, dzięki temu sami tworzymy własny program telewizyjny. Przeglądając przewodnik po programach możesz sobie zamówić nagranie wybranych programów telewizyjnych na twój dysk aby zobaczyć te programy w dogodnym dla Ciebie czasie.

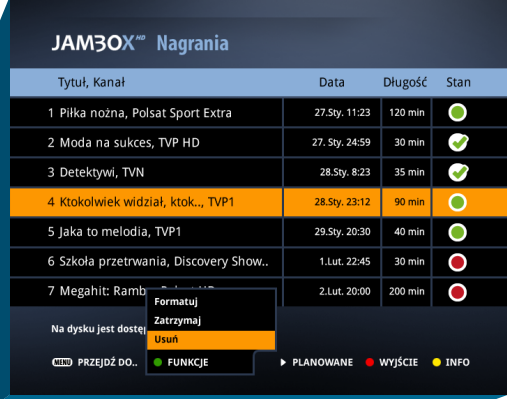

#### **UWAGA:**

Č

Nagrywarka PVR jest dostępna na modelach Motorola 1960, 1963 lub 1853 z zainstalowanym modułem dysku

Nagrywanie wybranych programów telewizyjnych jest niezależne od aktualnie oglądanego programu. Możesz oglądać program na jednym kanale i w tym samym czasie nagrać programy nadawane na innych kanałach.

# **5.** zatrzymywanie TV I NAGRYWANIE

## <span id="page-19-0"></span>**Nagrywarka PVR USB**

Funkcja jest dostępna po podłączeniu własnego dysku USB. Dzięki temu możesz nagrywać konkretne pozycje z przewodnika EPG lub podczas oglądania danego kanału.

Aby korzystać z możliwości nagrywania podłącz własny dysk USB do gniazda USB z tyłu obudowy dekodera podczas jego normalnej pracy, po chwili, dysk zostanie automatycznie wykryty, jeśli dysk wcześniej nie był używany z JAMBOX zostanie on przygotowany do pracy po zatwierdzeniu przez użytkownika (czas przygotowania

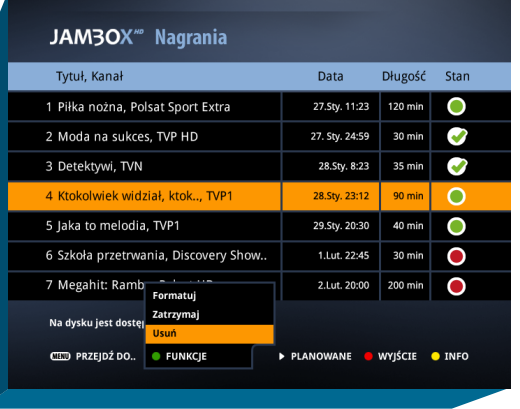

dysku zależy od jego pojemności). Po zakończeniu instalacji dysku zostanie wyświetlone okienko z informacją o gotowości do korzystania z funkcji nagrywania.

Zalecamy używanie zewnętrznego dysku twardego USB (HDD USB) dobrej jakości. Nie rekomendujemy użycia pamięci typu pendrive.

#### **UWAGA:**

Nagrywarka PVR USB jest dostępna na modelach ZyXEL 1001h, 2101h, MAG250

Funkcja nagrywania w dekoderze ZyXEL 1001H jest funkcją nie wspieraną przez producenta sprzętu. Mogą wystąpić problemy w jej działaniu, za które Operator nie odpowiada.

> Jeśli dysk był już przygotowany do pracy z JAMBOX, po ponownym podłączeniu zostanie automatycznie rozpoznany i wszystkie znajdujące się na nim nagrania będą dostępne.

## **Nagrywanie czasowe i cykliczne**

Opcja jest dostępna na wybranych dekoderach: Motorola 1960, 1963, 1853, ZyXEL 1001h oraz MAG250.

Jeśli lubisz oglądać każdego dnia wiadomości, albo chcesz nagrać Twojemu dziecku wszystkie wieczorynki, to możesz teraz w prosty sposób zaplanować nagrania. Nagrywanie według czasu to funkcja, która umożliwia Ci zaprogramowanie nagrań powtarzających się.

- **Zaplanuj nagrania codzienne, weekendo**we czy w wybranych przez Ciebie dniach
- **Możesz nagrać dowolny przedział czasu** na wybranym kanale
- **NACCO** Funkcje  $\rightarrow$  Nagranie czasowe
- Liste zaplanowanych nagrań czasowych i cyklicznych znajdziesz wchodząc na liste Nagrania ▶ Planowane

**JAM3OX**<sup>"</sup> EPG Nagrywanie wg cząsu Czas zaplanowanego nagrania: 02 godz. 45 min. Od dnia 13 06 2012 od godz. 21 00 do 23 45 Dni robocze (pn-pt)  $5<sub>1</sub>$ PWSCPSM  $354$  D · ZATWIERDŹ **ANULUI**  $CTTD$  PRZEIDŹ DO... EUNKCII **WYIŚCIE O INFO** 

<span id="page-20-0"></span>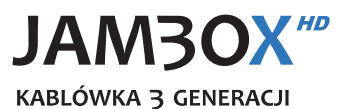

## **Jak nagrywać?**

#### **nagrywanie w trybie TV** – mamy kilka sposobów:

- **Podczas oglądania telewizji naciśnij przycisk**  $\odot$  **Nagraj na pilocie**
- **Naciśnij Olnfo a następnie Olnagraj**

#### **NAGRYWANIE Z EPG - dwa sposoby:**

- Wejdź do przewodnika EPG ▶ wybierz za pomocą strzałek interesujący cię program ▶ naciśnij Nagraj
- **Włącz EPG**  $\rightarrow$  **Funkcje**  $\rightarrow$  **Nagraj**

#### **nagrywanie z wyszukiwarki**

- Wejdź do **MENU "Przejdź do..."** ▶ Szukaj
- $\Box$  Z listy wyników wyszukiwania wybierz za pomocą strzałek interesujący cię program  $\Box$  naciśnij  $\odot$  Nagraj lub zielony przycisk ● Funkcje ▶ Nagraj

## **Jakie możliwości nagrywania posiada mój dekoder?**

#### **Zyxel 1001 HD**

**Posiada możliwość nagrywania czasowego.** 

#### **Zyxel 2101H HD**

W tym samym momencie, podczas używania dekodera możliwe są takie opcje nagrywania:

- Nagrywanie programu HD, używanie funkcji zatrzymywania programu (Time Shifting) dla programów SD oraz korzystanie z podglądu wideo (Picture-In-Picture) tylko dla kanałów z sygnałem SD.
- Nagrywanie programu SD, używanie funkcji zatrzymywania programu (Time Shifting) dla programów HD oraz korzystanie z podglądu wideo (Picture-In-Picture) tylko dla kanałów z sygnałem SD.
- Nagrywanie programu HD i jednoczesne oglądanie programu HD, bez używania funkcji zatrzymywania (Time Shifting) oraz korzystanie z podglądu wideo (Picture-In-Picture) dla kanałów z sygnałem SD.

#### **MAG250**

- **DECOD** Obsługuje możliwość nagrywania czasowego.
- Posiada wszystkie funkcje nagrywania i zatrzymywania programu (Time Shifting) jak **ZYXEL 2101H HD**, bez korzystania z podglądu wideo (Picture-In-Picture).

#### **MOTOROLA 1960, 1963**

- **Posiada możliwość nagrywania czasowego.**
- Umożliwia jednoczesne oglądanie programu w HD oraz nagrywanie dwóch innych programów w HD.
- Pozwala na zatrzymywania programu (Time Shifting) dla programów HD oraz jednoczesne nagrywanie innego programu w HD. Funkcja ta włącza się automatycznie w momencie zmiany kanału.

#### **MOTOROLA 1853**

 Dekoder Motorola 1853 posiada możliwość zainstalowania dedykowanego modułu dyskowego dającego wszystkie powyższe możliwości jak w modelach 1960, 1963.

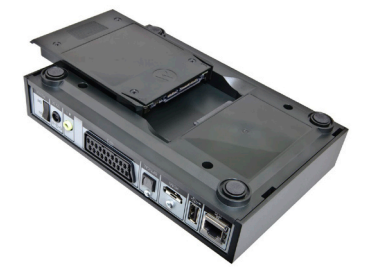

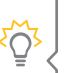

Nagrywanie programów ma zawsze zakładki czasowe – w odniesieniu do godzin emisji wg czasu z EPG – aby nagranie nie zostało ucięte. Rozpoczyna się 1 min wcześniej przed planowanym nagraniem, a kończy 5 min po zakończeniu nagrania.

Jeżeli chcesz nagrywać np. jakieś wydarzenie sportowe, które może trwać dłużej, niż to pierwotnie zakładano, to zaznacz w EPG kolejne pozycje następujące po tym programie, lub skorzystaj z funkcji Nagrywania czasowego i ustaw dowolny, bezpieczny czas długości nagrania.

# **6.** DODATKOWE FUNKCJONALNOŚCI

## <span id="page-21-0"></span>**Wideo na życzenie**

Dzięki tej usłudze abonent może za pomocą pilota wybrać z listy interesujący go materiał i oglądać go o dowolnej porze, przez 24 godziny na dobę, 7 dni w tygodniu. VOD pozwala decydować użytkownikowi co chce w danej chwili oglądać.

- Wejście z **MENU** "**Przejdź do…"** TV Portal
- **Zółty wejście do usługi** wideo na życzenie VOD
- **Prawo/Lewo wybór biblioteki**
- OK wejście do wybranej biblioteki
- Góra/Dół wybór kategorii
- **Prawo/Lewo wybór filmów w kategoriach**
- $\blacksquare$  OK odtwarzanie filmu

### **Dostępne biblioteki:**

- **HBO On Demand**
- $CANAI + na zyczenie$
- Karaoke
- **NouTube**
- **Darmowe VOD**

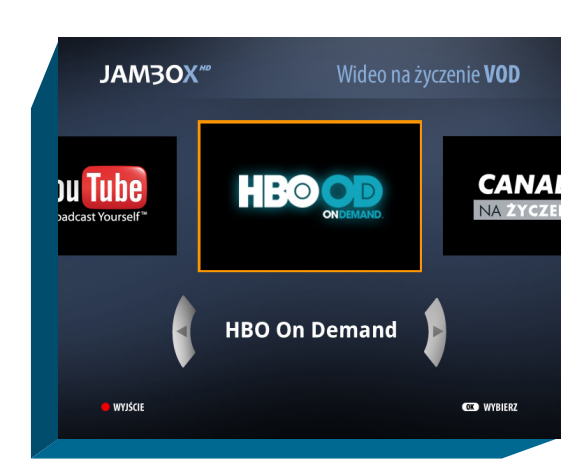

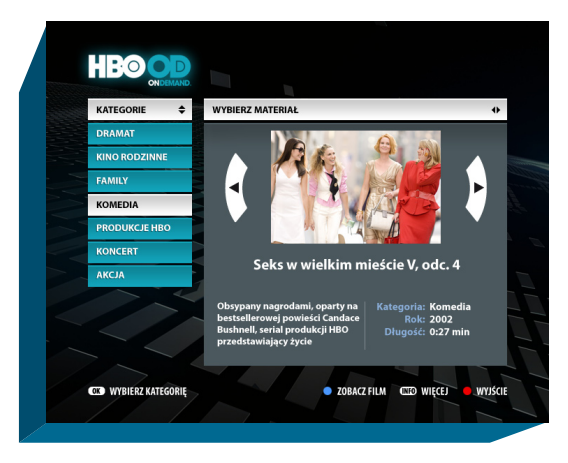

Usługa VOD w telewizji JAMBOX nie wymaga posiadania dekodera z dyskiem! Nasze VOD zapamiętuje moment, w którym odtwarzanie zostało zatrzymane.

## $RADIO + HD$

RADIO+HD to zupełnie nowa jakość słuchania radia. W telewizji JAMBOX możesz połączyć radio w cyfrowej jakości z obrazem HD.

Interfejs RADIA+HD pozwala na wybór jednej z wielu stacji radiowych oraz dowolnego podkładu wideo w jakości HD np.: akwarium, kominek, etc.

- Wejście z **MENU** "**Przejdź do..."** 
	- TV Portal
- **Z menu Usług wybierz za pomocą strza**łek RADIO+HD i zatwierdź OK
- **Po menu poruszasz się menu strzałko**wym i zatwierdzasz OK

### **Lista dostępnych stacji radiowych:**

- **Radio Zet**
- RMF Maxxx
- RMF Classic
- RMF FM
- **PR** Jedynka
- **PR Dwójka**
- **PR** Trójka
- **PR** Furo
- **Radio Maryja**
- **Radio PiN**

 $\{ \bigcirc \}$ 

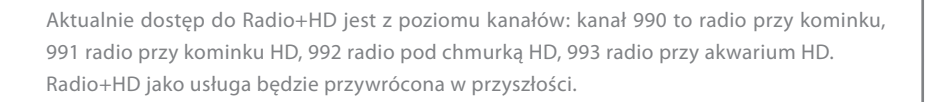

Radio ZET **RMF FM** 

Niniejszy dokument objęty jest ochroną praw autorskich. Właścicielem majątkowych praw autorskich jest SGT S.A. z siedzibą w Katowicach. Nie zezwala się na jakiekolwiek powielanie, zmiany, czy wykorzystanie niniejszego doku lub w części, poza dozwolonym użytkiem osobistym oraz użytkowaniem przewidzianym prawem.W szczególności zabronione jest umieszczanie całości czy części tekstu lub materiałów graficznych na innych stronach WWW ani w innych **WYJŚCIE** 

<span id="page-22-0"></span>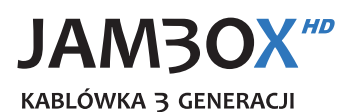

# **6.** DODATKOWE FUNKCJONALNOŚCI

## **Moje zdjęcia**

Dostęp do zdjęć Picasa jest możliwy z dekoderów Motorola.

Przeglądarka umożliwia użytkownikowi dostęp do albumów zdjęciowych stworzonych przez siebie, swoich znajomych czy rodzinę. Przeglądarka posiada interfejs, dzięki któremu można za pomocą pilota przeglądać zdjęcia oraz aktywować tryb pokazu slajdów.

Obecnie przeglądarka jest kompatybilna z programem Picasa Google. Wygodna i prosta obsługa oraz łatwa konfiguracja. Dostęp do usługi jest z poziomu TV Panelu dekodera.

Dodawanie lub usuwanie galerii jest możliwe z poziomu WebPanelu.

- **MENU** "Przejdź do..." > TV Panel
- **Wybierz**  $\triangleright$  Twoja galeria

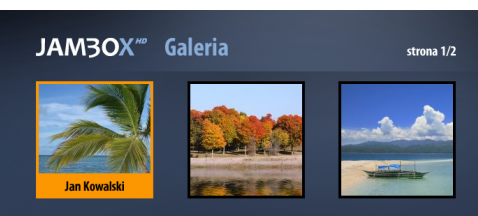

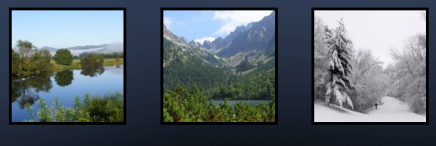

ODŚWIEŻ GALERIE

**WSTECZ** 

**CON ZOBACZ GALERIE 44 H KOLEJNE STRONY** 

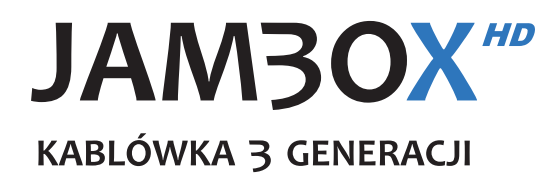

Copyright 2014 SGT S.A. Wszystkie prawa zastrzeżone.

Niniejszy dokument objęty jest ochroną praw autorskich. Właścicielem majątkowych praw autorskich jest SGT S.A. z siedzibą w Katowicach. Nie zezwala się na jakiekolwiek powielanie, zmiany, czy wykorzystanie niniejszego dokumentu, w całości lub w części, poza dozwolonym użytkiem osobistym oraz użytkowaniem przewidzianym prawem. W szczególności zabronione jest umieszczanie całości czy części tekstu lub materiałów graficznych na innych stronach WWW ani w innych utworach, dokumentach czy grafikach.

www.jambox.pl